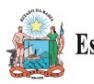

## SECRETARIA DA EDUCAÇÃO DO ESTADO DA BAHIA – SEC SUPERINTENDÊNCIA DE PLANEJAMENTO OPERACIONAL DA REDE ESCOLAR – SUPEC DIRETORIA DE TRANSPORTE ESCOLAR E LIVRO – DRIRE COORDENAÇÃO DE PRESTAÇÃO DE CONTAS – CPC

## ANEXO V – DOCUMENTO DE ARRECADAÇÃO ESTADUAL NÃO TRIBUTÁRIA (DAE-NT)

## INSTRUÇÕES DE PREENCHIMENTO

A emissão é realizada através do site da SEFAZ/BA, no endereço www.sefaz.ba.gov.br

Antes da emissão é necessário instalar os certificados da SEFAZ/BA:

No menu superior: "inspetoria eletrônica" > na próxima tela "atualização da cadeia de certificado digital" localizado no final da página.

## EMISSÃO DO DAE-NT:

No menu superior: "finanças públicas e controle interno" > na próxima página "recolhimento" e "DAE-NT – cálculo e emissão".

Na próxima página: "DAE-NT Não Tributado"

Em Unidade Gestora: 98101.1 – Diretoria do Tesouro - Executora Em Receitas Não Tributarias: 8039 - restituição de convênios e outros ajustes Em Unidade Gestora Destino: campo desativo – deixar em branco

Depois é o preenchimento dos dados da Prefeitura Municipal.